#### Elternnachricht.de

# **Informationsblatt für Eltern zu Online-Fehlzeiten mit** *Elternnachricht.de*

Wir erklären Ihnen hier kurz, wie Sie als Elternteil eine Online-Fehlzeit abgeben können und was Sie dabei beachten sollten.

#### **Anmeldung**

Nutzen Sie den Link auf der Schulhomepage oder gehen Sie direkt auf [https://www.elternnachricht.de/fehlzeiten.](https://www.elternnachricht.de/fehlzeiten) Sie können sich diesen Link auch direkt als Lesezeichen abspeichern. Auf der Seite geben Sie **die bei Elternnachricht hinterlegte** E-Mail-Adresse ein. Es ist jene, an welche Sie auch normale Elternnachrichten erhalten von der Schule. Nach dem Sie auf "Link senden" geklickt haben, erhalten Sie umgehend eine E-Mail mit dem Anmeldelink für die Fehlzeit. Hinweis: Aus Sicherheitsgründen muss diese Anmeldung für jede Fehlzeit neu erfolgen.

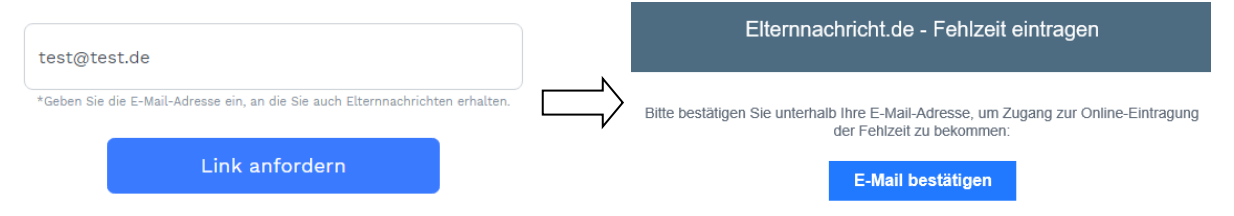

## **Fehlzeit eintragen**

Nach erfolgreicher Anmeldung werden Ihnen direkt alle Kinder zur Auswahl angeboten, die digital fehlend gemeldet werden können. Klicken Sie auf das entsprechende Kind und füllen Sie anschließend folgende Felder aus und klicken Sie anschließend auf "Fehlzeit senden".

Erster Tag: Tag, an dem die Fehlzeit beginnt.

Letzter Tag: Tag, an dem die Fehlzeit endet (kann gleich erster Tag sein).

Kommentar: Dieses Feld ist nur sichtbar, falls die Schule es aktiviert hat.

#### Demo Schule

Fehlzeit für Barbara (EN Testklasse) eintragen >

Fehlzeit für Maximilian (Testklasse) eintragen >

### **Wichtige Hinweise**

- Wenn die Schule die Fehlzeit bestätigt, erhalten Sie eine Bestätigungsnachricht. Diese Nachricht kann ggf. weitere Hinweise der Schule enthalten.
- Fehlzeiten können NICHT per direkter E-Mail abgegeben werden.
- Selbstverständlich können Sie die Schule weiterhin auch telefonisch kontaktieren.

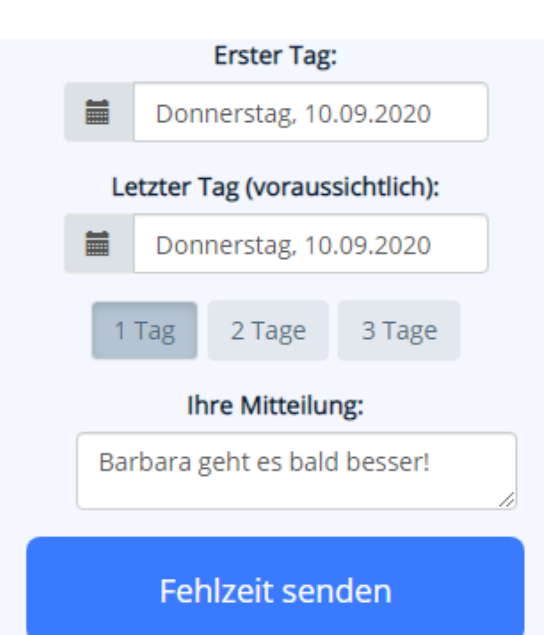